## 应用增材制造技术进行美学重建的 数字化诊断流程报告

数字化工作流程:口内扫描,用计算机辅助设计(CAD)生成与面像叠加的数字化诊断蜡型, 再由 CAD 设计和 3D 打印出制作诊断饰面的硅树脂模板,该方法是一种避免了传统模型制作的新 方法。这个方法的实现需要同步化的工作流程,以及医生、技师和患者之间良好的沟通。本报告 提出了一种应用数字化程序完成美学重建治疗计划的方法。

简介

正确的治疗计划及相应的诊断蜡型,对美学重建的成功非常关键。1,2 其基本步骤包括: 收集经口内口外分析的诊断数据、诊断模型、照片和影像资料、放射学评估以及诊断蜡型。1-6

随着口内扫描仪、CAD 软件和增材制造(AM)技术的整合与发展,实现了诊断性治疗 计划的完整数字化流程。数字印模和 CAD 工具可为美学重建计划提供有效的虚拟诊断评估。 此外,已有研究证实:数字化工作流程在成本和时间方面比传统方式更有效率, <sup>7,8</sup> 也能更好 地被患者接受。9, 10

数字印模被认为是治疗计划的全数字化方法的关键。<sup>11</sup> 扫描仪的准确性(真实性和精确 度 [ISO 5725-1, DIN 55350-13])起着重要作用。<sup>12</sup> 真实性是指扫描仪重现牙弓尽可能接近其 真实形状的能力,不会变形或者扭曲;而精确度(再现性)表示在相同条件下通过重复扫描 获得相同图像的程度。13,14 最近的研究表明,数字模型与石膏模型的测量值之间无统计学上 显著性差异,准确度很高。15-24 扫描策略 25, 26 和使用这些设备的学习曲线 27 对最终结果至关 重要。

计算机辅助制造(CAM)技术主要基于减材技术或计算机数字控制(CNC)技术,通常 大家熟知的有铣削或增材制造(AM)技术。虽然牙科常用铣削技术加工修复体,但是通过逐 层堆积来制造物体的 AM 技术也具有牙科应用潜力。<sup>28</sup>

美国材料与测试协会(ASTM)国际委员会 F42 对于增材制造技术已经确定了七个 AM 类别:基于光聚合的光固化成型(SLA)、材料喷射、材料挤出、粘合剂喷射、粉末床熔 合(PBF)、片材层压和直接能量沉积。<sup>28</sup> 数字光处理(DLP)AM 技术与 SLA 技术非常相似, 主要区别在于光源。在安全光源条件下,一桶液态的光聚合物暴露于 SLA 打印机激光器或 DLP 打印机投影仪光的照射下。在 DLP 投影仪中,3D 模型的图像显示在液态光聚合物上。一 旦暴光的液态聚合物凝固,打印平台向下移动,则液态聚合物再次暴光。重复该过程,直到 3D 模型成型, 并且缸内液体排出, 露出凝固的模型。29-34

在口腔修复学中,DLP 技术的当前应用主要是制作模型、个别托盘或手术导板。<sup>34</sup> 尽管 在牙科的应用仅限于可用的、经系统分析或验证的基本临床程序,但市场的快速发展使 3D 打印成为最新技术。32, 33, 35

本文描述了一个数字化工作流程:先口内扫描,通过 CAD 设计生成数字诊断蜡型与面像 叠加,再根据美学修复诊断饰面(mock-up ),经 CAD 设计和 3D 打印出硅树脂模板。

Marta Revilla León, AEGD 项目副主任和研究员 美国德克萨斯州 A&M 大学牙 科学院

José Luis Sánchez Rubio, 牙科 技师 西班牙马德里 3Dental 牙科技

工室

Adriana Besné Torre, 牙科技师 西班牙马德里 3Dental 牙科技 工室

Mutlu Özcan, 教授 瑞士苏黎世大学口腔医学中心 牙科材料部, 固定和可摘义齿和牙科材料学 门诊

联系人 Dr. Marta Revilla León Calla Berlin 14 28922 Madrid/ 西班牙 电话:+34 619 269 478 revilla@revillaresearchcenter.com

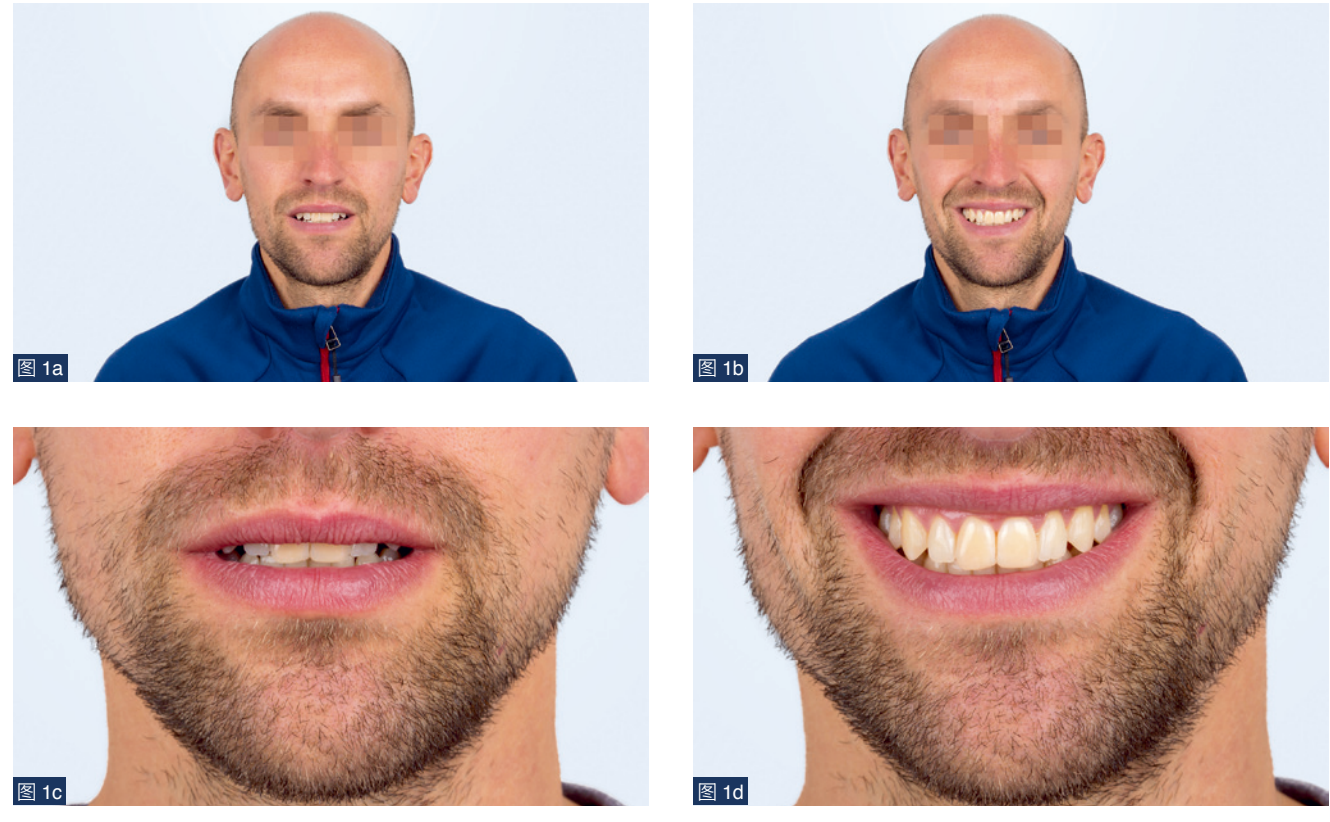

图 1: 息止位口外正面像 (a), 口外正面微笑像 (b), 息止位面下 1/3 正面像 (c), 面下 1/3 正面微笑像 (d)。

## 病例展示

一名前来就诊的 33 岁男性患者希望改善其微笑时的口 腔外观。其口外像、口内像和影像学评估均显示他的口腔健 康状况可接受。采用以下方法:基于数字化工作流程的诊断 蜡型分析可能获得的美学改善。

在第一次就诊期间,拍摄正面、左右侧面以及面下 1/3 的闭口位、息止位、微笑时的照片和视频(图 1)。使用带微 距镜头(EF 100mm/f2.8 Micro,Canon)和双闪光灯(Macro Twin Lite MT-24EX, Canon)的数码反光相机 (Canon EOS 7D Mark II,Canon)拍摄。

在此次就诊时,按照厂商提供的扫描建议,使用口内扫 描仪(TRIOS 3Pod Color, 3Shape)对上颌和下颌弓以及颌 间记录进行扫描,获取数字印模。首先,扫描下颌和上颌的 面、舌侧和颊侧。然后,扫描左右侧方颌间记录,至少覆 盖三至四颗牙齿(图 2)。

在制取数字印模时,放置唇部牵开器(OptraGate,义 获嘉伟瓦登特),吹干并隔湿扫描区域(图 3)。当数字印模 完成后,口内扫描仪以标准镶嵌语言(STL)创建编码信息, 称为直接连接模式 (DCM, Direct Connection Mode) 文件。

微笑分析提示:两上颌中切牙的龈缘水平不一致、顶点 位置和上颌前牙的拾外展隙不对称。两个侧切牙的近远中向 宽度一样,但近中线角不对称。在这个病例中,根据患者的 要求,虚拟诊断蜡型的目标是以最保守的修复方式减少 13 至 23 牙齿的拾外展隙,并最大可能地实现上颌前牙同名牙 间的对称。

DCM 文件被导入 CAD 软 件(3Shape Dental System, 3Shape)。 创 建 一 个 新 的 工 作 表, 选 中"Anatomy and temporary on prepared teeth(预备体上的解剖形态临时修复 体)"选项,为所涉及的牙齿做诊断蜡型。使用特定的工具 来精修诊断蜡型(图 4)。使用 CAD 软件(RealView Engine, 3Shape Dental System, 3Shape)可以将虚拟模型和数字诊 断蜡型叠加到患者的照片上(图 5)。完成此过程后,将虚拟 蜡型的 STL 文件导出。

此后,在特定的 CAD 牙科软件(Model Builder,3Shape Dental System,3Shape)中创建新的工作表,并选中"Create a model(创建模型)"选项呈现上颌弓和下颌弓的细节。将 口内扫描图像的 DCM 文件导入,用特定的牙科软件工具根 据数字印模,创建虚拟模型。完成后,导出原始模型的 STL 文件。导入虚拟蜡型的 STL 文件,重复上述步骤,做出诊断 蜡型的模型。

接下来,在特定 CAD 牙科软件中创建一个新工作表, 并选择"Appliance positioning guide(应用定位引导)"选项。